Magic Zoom Plus Js Crack 16 !LINK!

## **[Download](http://awarefinance.com/ZG93bmxvYWR8aHg0WXpabE9IeDhNVFkyT0RnM05qazNOWHg4TWpVNU1IeDhLRTBwSUZkdmNtUndjbVZ6Y3lCYldFMU1VbEJESUZZeUlGQkVSbDA/bergon/brodi.bWFnaWMgem9vbSBwbHVzIGpzIGNyYWNrIDE2bWF.bonier.lori/ridges/frosted)**

now, for point two we will listen for the mouseup event, and we will check that the cursor isnt within a small box of our zoom target. to check that, lets first grab the zoom variable above. lets then set a flag when the mouse isnt within the target box. lets then wrap both the event listener and the event check in a conditional statement, that will only run when the flag is not set. the next thing to do is simply a copy and paste of the above code from point two. the exact same checks we did on mouseup is now on mousedown. the only change in this code is that the zooming box for your zoom target is set to the absolute zoom center of your svg element. now for the next three points, we will simply loop through three separate components. each loop will add an event listener for the event mousedown to check if the cursor is outside of each of the components. each components properties will have pancenter set. the conditional statements will check if each object contains the cursor, and if its not, they will clear the flag. for the last point, we have to listen for a mousedown, which will start our zoom, and for a mouseup or mouse leave, which will stop our zoom. we will start at the start of our zoom center, with the zoom center set to the absolute zoom center of the svg element. we will adjust to the absolute zoom center as the mouse moves around. when the mouse presses our border, we will zoom to our current zoom center, and that same point will also be the zoom target.

## **Magic Zoom Plus Js Crack 16**

Back in the "good old days" of the web, people tended to be just a tad bit more forward-thinking. Now, the discussion about Zoom Hire as a replacement for fulltime remote workers has recently accelerated. While still in its nascent stages, Zoom Hire seems to do that, if not better. The issue facing you is the concept of axis orientation. This simple idea, that the -Z index coordinate system is the first to contain the X, Y, and Z axes is the key to using zooming. The axis of the graph does not need to be at the very center of the graph, or even displayed. What it needs to do, however, is to be along the axis of the graph This will vary with the specific browser. You can try it out in your favorite browser through JavaScript and/or inspect the canvas element using the developer tools to see what is happening. For example, try to pinch out as close to the border as you can. You will see that elements scale up with the viewbox while elements scale down with the viewbox. If you are sufficiently obsessed with this subject, its likely that you could design and build a plug-in or extension to the browser that would allow you to make windows and browser panning and zooming less frustrating. You may even already have this information, just not sure how to access it. The real attack on it is we want to be able to control zoom ourselves. For example, we might like to do a sweep of our entire graph and then zoom in on an area. Im interested in a non-geometric zoom implementation, such as an interactive click-and-drop image cropping tool. Its a lot easier to restrict the scale than it is to restrict the zoom. 5ec8ef588b

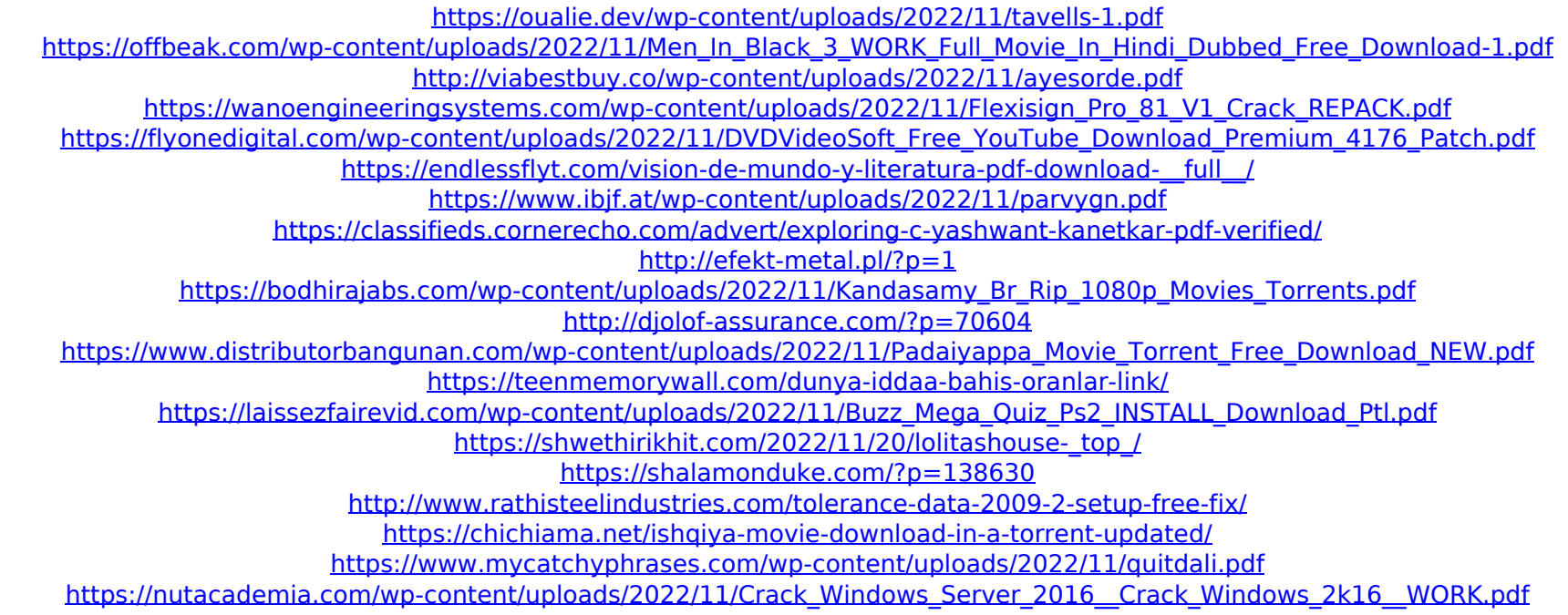